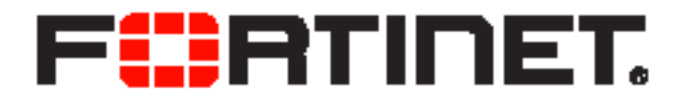

## FortiSandbox v1.4.0 Release Notes

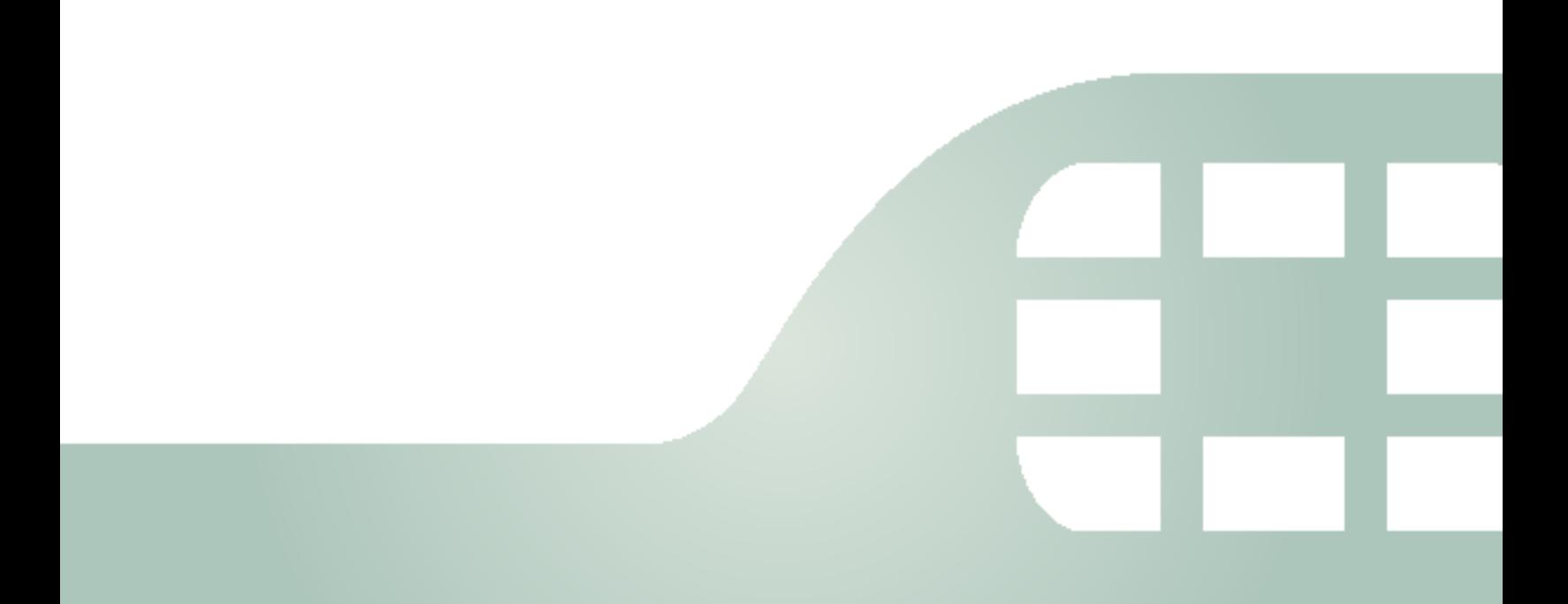

FortiSandbox v1.4.0 Release Notes

September 05, 2014

34-140-248972-20140905

Copyright© 2014 Fortinet, Inc. All rights reserved. Fortinet®, FortiGate®, FortiCare® and FortiGuard®, and certain other marks are registered trademarks of Fortinet, Inc., and other Fortinet names herein may also be registered and/or common law trademarks of Fortinet. All other product or company names may be trademarks of their respective owners. Performance and other metrics contained herein were attained in internal lab tests under ideal conditions, and actual performance and other results may vary. Network variables, different network environments and other conditions may affect performance results. Nothing herein represents any binding commitment by Fortinet, and Fortinet disclaims all warranties, whether express or implied, except to the extent Fortinet enters a binding written contract, signed by Fortinet's General Counsel, with a purchaser that expressly warrants that the identified product will perform according to certain expressly-identified performance metrics and, in such event, only the specific performance metrics expressly identified in such binding written contract shall be binding on Fortinet. For absolute clarity, any such warranty will be limited to performance in the same ideal conditions as in Fortinet's internal lab tests. Fortinet disclaims in full any covenants, representations,and guarantees pursuant hereto, whether express or implied. Fortinet reserves the right to change, modify, transfer, or otherwise revise this publication without notice, and the most current version of the publication shall be applicable.

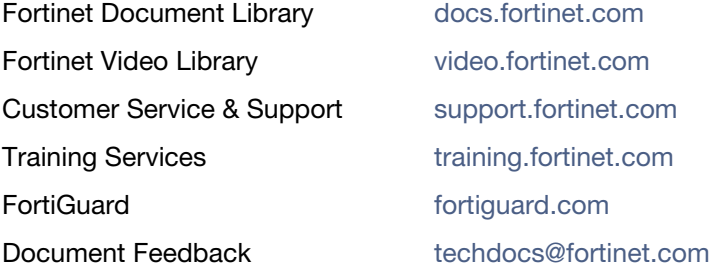

## **Table of Contents**

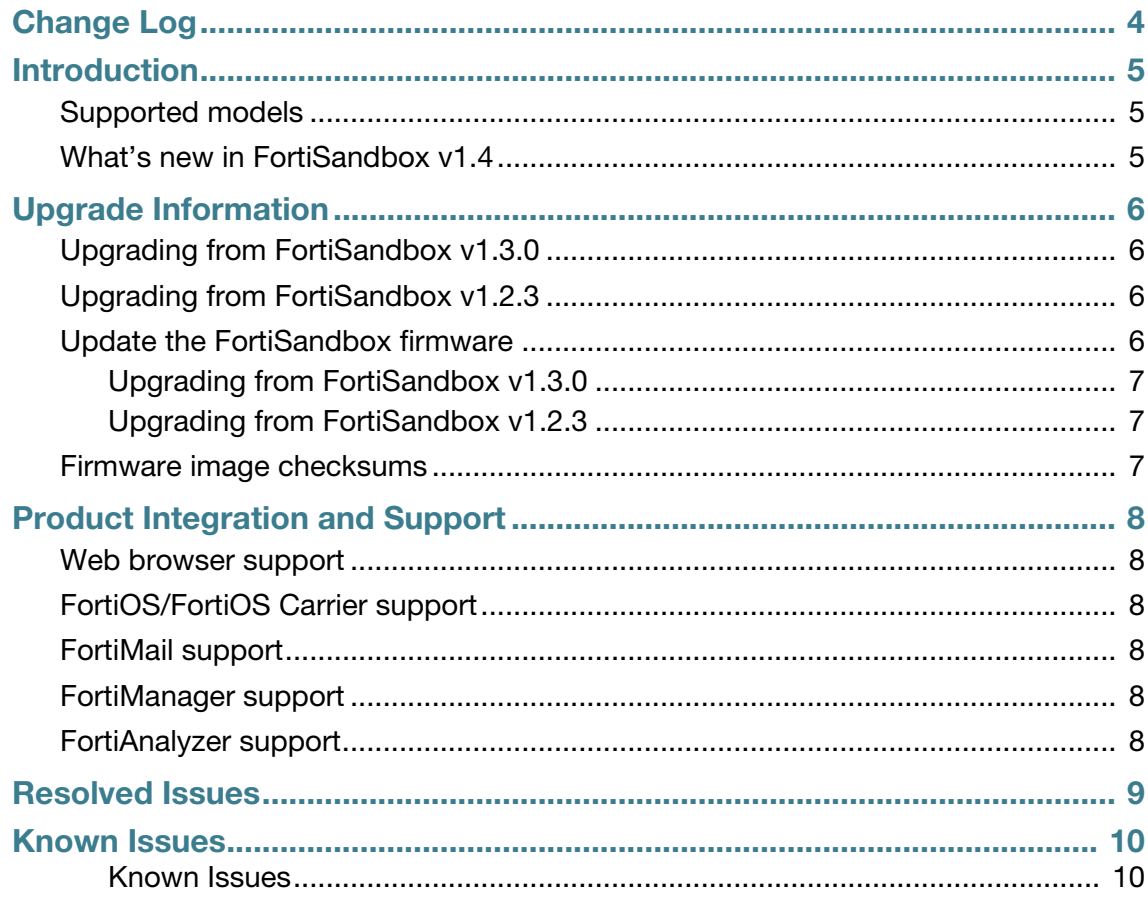

# <span id="page-3-0"></span>Change Log

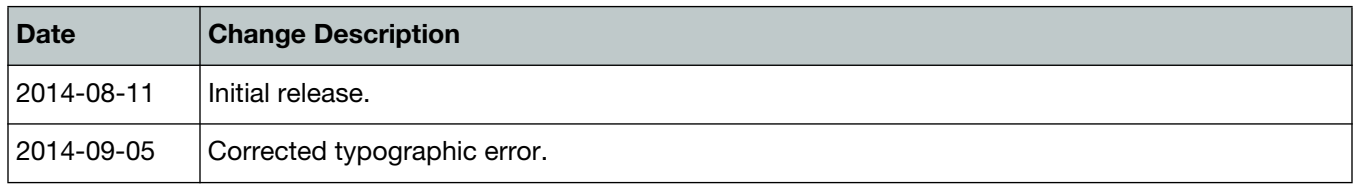

## <span id="page-4-0"></span>Introduction

This document provides a summary of enhancements, support information, installation instructions, integration, resolved and known issues in FortiSandbox v1.4.0 build 0104. Please review all sections in this document prior to upgrading your device. For more information on upgrading your FortiSandbox device, see the *FortiSandbox v1.0 MR4 Administration Guide*.

## <span id="page-4-1"></span>**Supported models**

The following models are supported on FortiSandbox v1.4.0: FSA-1000D and FSA-3000D.

### <span id="page-4-2"></span>**What's new in FortiSandbox v1.4**

The following is a list of new features and enhancements in FortiSandbox v1.4.

- Added HTTP proxy support and SOCKS proxy support
- Added a centralized search page which allows you to build customized search conditions
- Supported local read-only user
- Added integration with FortiAnalyzer for log processing
- Other Web-based Manager changes including FortiView style navigation
- Added a simulated network for scanned file to access in a closed network environment
- Improved performance.

See the [Fortinet Document Library](http://docs.fortinet.com) for additional FortiSandbox documentation.

## <span id="page-5-0"></span>Upgrade Information

## <span id="page-5-1"></span>**Upgrading from FortiSandbox v1.3.0**

FortiSandbox v1.4.0 build 0104 officially supports upgrade from FortiSandbox v1.3.0.

## <span id="page-5-2"></span>**Upgrading from FortiSandbox v1.2.3**

FortiSandbox v1.4.0 build 0104 officially supports upgrade from FortiSandbox v1.2.3.

## <span id="page-5-3"></span>**Update the FortiSandbox firmware**

Before any firmware update complete the following:

- Download the FortiSandbox firmware image and Release Notes document from the [Fortinet](https://docs.fortinet.com)  [Customer Service & Support](https://docs.fortinet.com) portal. Review the Release Notes including special notices, upgrade information, product integration and support, resolved and known issues.
- Backup your configuration file. It is recommended that you create a system backup file and save this configuration to your management computer.
- Plan a maintenance window to complete the firmware update. If possible, you may want to set up a test environment to ensure that the update does not negatively impact your network.
- Once the update is complete, test your FortiSandbox device to ensure that the update was successful.

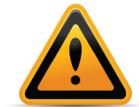

Firmware best practice: Stay current on patch releases for your current major release. Only update to a new major release or version when you are looking for specific functionality in the new major release or version.

#### **To backup the FortiSandbox configuration:**

- **1.** In the Web-based Manager, go to *System > Dashboard > Status*.
- **2.** In the *System Information* widget, select *[Backup/Restore]*, from the *System Configuration* field.

The *System Recovery* page opens.

#### **Figure 1:** System recovery page

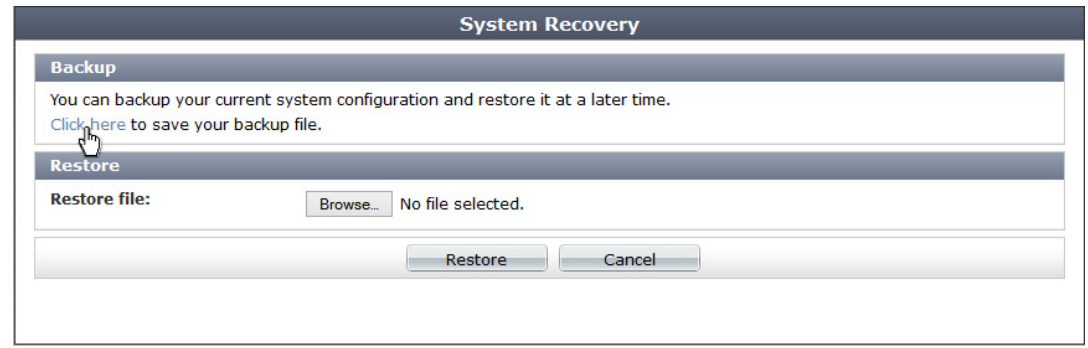

**3.** Click *Click here* to save your backup file to your management computer.

#### <span id="page-6-0"></span>**Upgrading from FortiSandbox v1.3.0**

#### **To update the FortiSandbox firmware:**

- **1.** In the Web-based Manager, go to *System > Dashboard > Status*.
- **2.** In the *System Information* widget, select *[Update]*, from the *Firmware Version* field. The *Firmware Upgrade* window opens.
- **3.** Select *Browse* and locate the firmware image on your management computer.
- **4.** Select the *Submit* button to start the update.

#### <span id="page-6-1"></span>**Upgrading from FortiSandbox v1.2.3**

#### **To update the FortiSandbox firmware:**

- **1.** Download the FortiSandbox firmware image to server that supports file copy with the SCP command. The FortiSandbox must be able to access the SCP server.
- **2.** In the command line interface, enter the following command string to download the firmware image from this host.

```
fw-upgrade -b -s<scp server ip> -u<user name> - p<password> 
-f<filename>
```
### <span id="page-6-2"></span>**Firmware image checksums**

The MD5 checksums for all Fortinet software and firmware releases are available at the Fortinet Customer Service & Support portal located at <https://support.fortinet.com>. After logging in select *Download > Firmware Image Checksum*s, enter the image file name including the extension, and select *Get Checksum Code*.

## <span id="page-7-0"></span>Product Integration and Support

### <span id="page-7-1"></span>**Web browser support**

FortiSandbox v1.4.0 supports the following web browsers:

- Microsoft Internet Explorer versions 10 and 11
- Mozilla Firefox version 32
- Google Chrome version 36

Other web browsers may function correctly, but are not supported by Fortinet.

### <span id="page-7-2"></span>**FortiOS/FortiOS Carrier support**

FortiSandbox v1.4.0 supports the following FortiOS versions:

- v5.0.4 and later
- v5.2.0 and later

## <span id="page-7-3"></span>**FortiMail support**

FortiSandbox v1.4.0 supports the following FortiMail version:

• v<sub>5.2.0</sub> and later

### <span id="page-7-4"></span>**FortiManager support**

FortiSandbox v1.4.0 is supported by the following FortiManager versions:

- v5.0.8 and later
- v5.2.0 and later

### <span id="page-7-5"></span>**FortiAnalyzer support**

FortiSandbox v1.4.0 is supported by the following FortiAnalyzer versions:

• v5.2.0 and later

## <span id="page-8-0"></span>Resolved Issues

The resolved issues table listed below does not list every bug that has been corrected with FortiSandbox v1.4.0 build 0104. For inquires about a particular bug, please contact [C](https://support.fortinet.com)ustomer Service & Support.

#### **Table 1:** Resolved issues

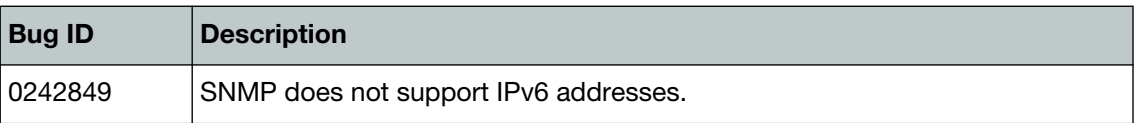

## <span id="page-9-0"></span>Known Issues

The known issues table listed below does not list every bug that has been identified with FortiSandbox v1.4.0 build 0104. For inquires about a particular bug or to report a bug, please contact [F](https://support.fortinet.com)ortinet Customer Service & Support.

#### <span id="page-9-1"></span>**Known Issues**

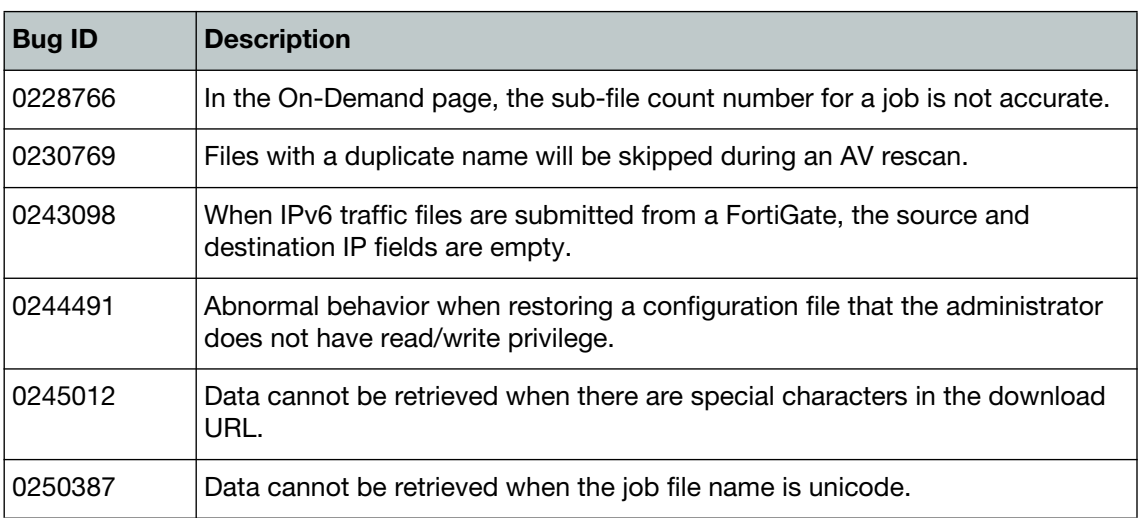

#### **Table 2:** Known issues